#### Unit 3: Processes and Threads

**3.1. Windows 2000 Process and System Activity**

## Windows 2000 Process and System Activity

Agenda:

- Understanding Process and Thread Activity
- Understanding CPU Time Accounting
- Understanding System Processes
- Process and System Crashes

#### Processes and Threads

- What is a process?
	- Represents an instance of a running program
	- Each process has a private memory address space
- What is a thread?
	- An execution context within a process
	- All threads in a process share the same perprocess address space
- Every process starts with one thread
	- Running the program's "main" function
	- Can create other threads in the same process
	- Can create additional processes

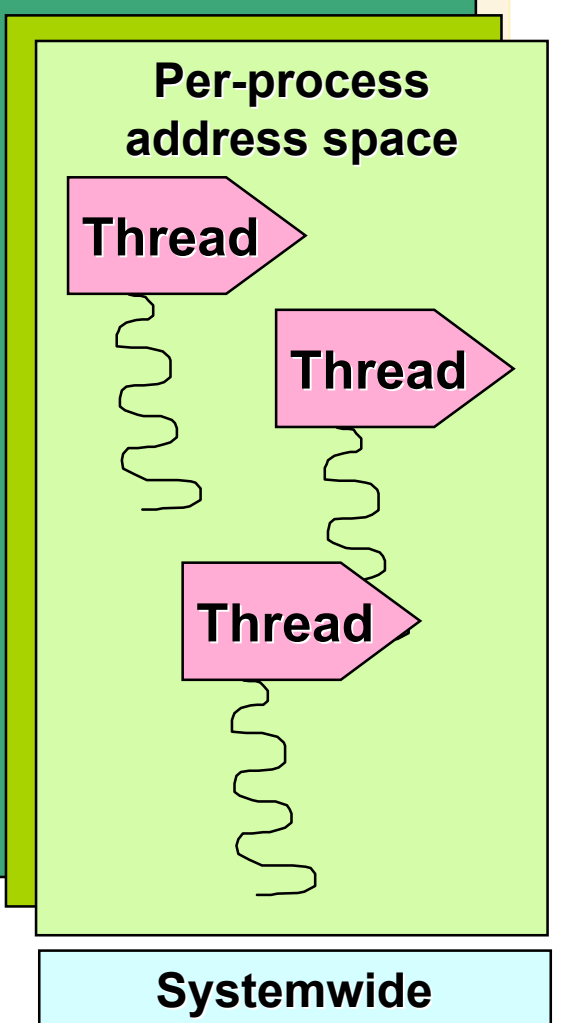

## Windows 2000 Job Object

- New kernel object to define a group of related processes
	- CreateJobObject()/OpenJobObject()
- Can specify job-wide attributes, quotas, and security limitations
	- Quotas: Total and current CPU time, total and active processes, perprocess and per-job CPU time, min and max working set
	- Attributes: CPU affinity, priority class, scheduling class
	- Security limits: No administrators token, only restricted token, only specific token, filter token,

no accessing windows outside the job, no reading/writing the clipboard

### Process Information Tools

- Tools in Windows 2000:
	- Task Manager, Performance Monitor (perfmon.exe)
	- In \support\debug\<arch>: pstat, pmon, apimon (also in ResKit)
- Tools in Resource Kit:
	- \reskit\qslice.exe can show process-relative thread activity (GUI)
	- \reskit\pviewer process and thread details (GUI)
	- \reskit\pview processes and threads and security details (GUI)
	- \reskit\tlist shows process tree and thread details (character cell)
	- \reskit\pulist lists processes and usernames (character cell)
	- \reskit\pstat process/threads and driver addresses (character cell)
	- \reskit\pmon process list (character cell)
	- \reskit\apimon.exe system call and page fault monitoring (GUI)
- Tools from www.sysinternals.com
	- ntpmon shows process/thread create/deletes (and context switches on MP systems only)
	- Handle displays open handles and loaded DLLs

Many overlapping tools! Several show one unique item that no other tool shows

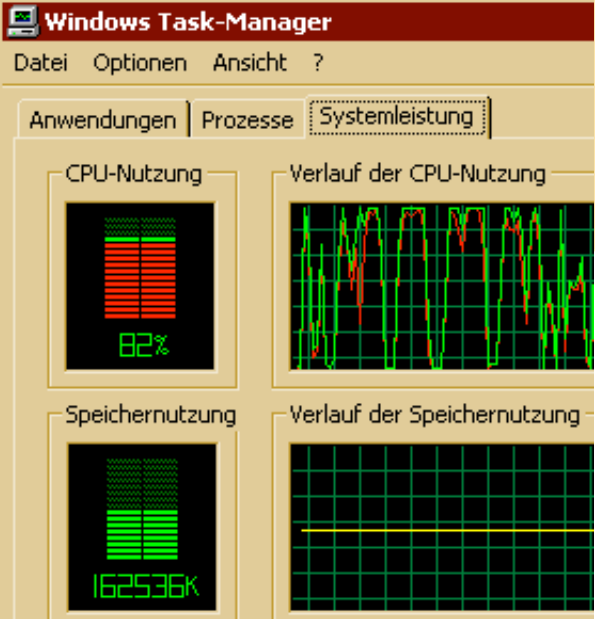

## Task Manager

- To start: Ctrl+Shift+Esc; or Ctrl+Alt+Del; or right click on empty area of task bar
- Overlaps with other process display utilities
	- Except Win16 process info, only visible here (On Processes tab, click on Options->Show 16-bit tasks)
- Applications tab: List of top level visible windows
	- Windows are owned by threads (right-click on a window and select "go to process")
- Processes tab: List of processes
- Can configure with View-> Select columns
- Click on column heading to sort by that column
- Right-click on a process name to change priority, end process tree (new in Windows 2000), or (on MP) CPU assignments
- Performance tab: Subset of Windows NT performance counters

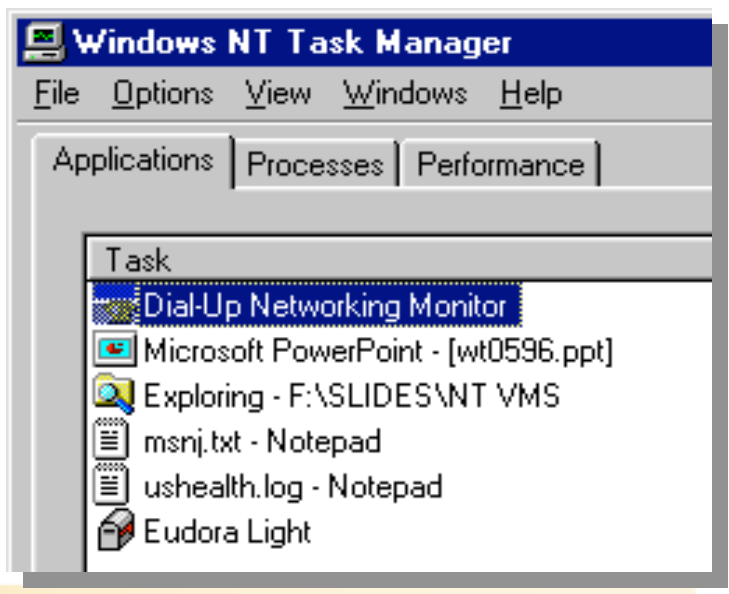

#### Process Viewer

- Pviewer.exe in Resource Kit, pview.exe in Platform SDK
- Shows start address of each thread
	- Needed to analyze system threads
- Can display remote process list
	- But cannot kill remote processes
		- Use rkill in ResKit!

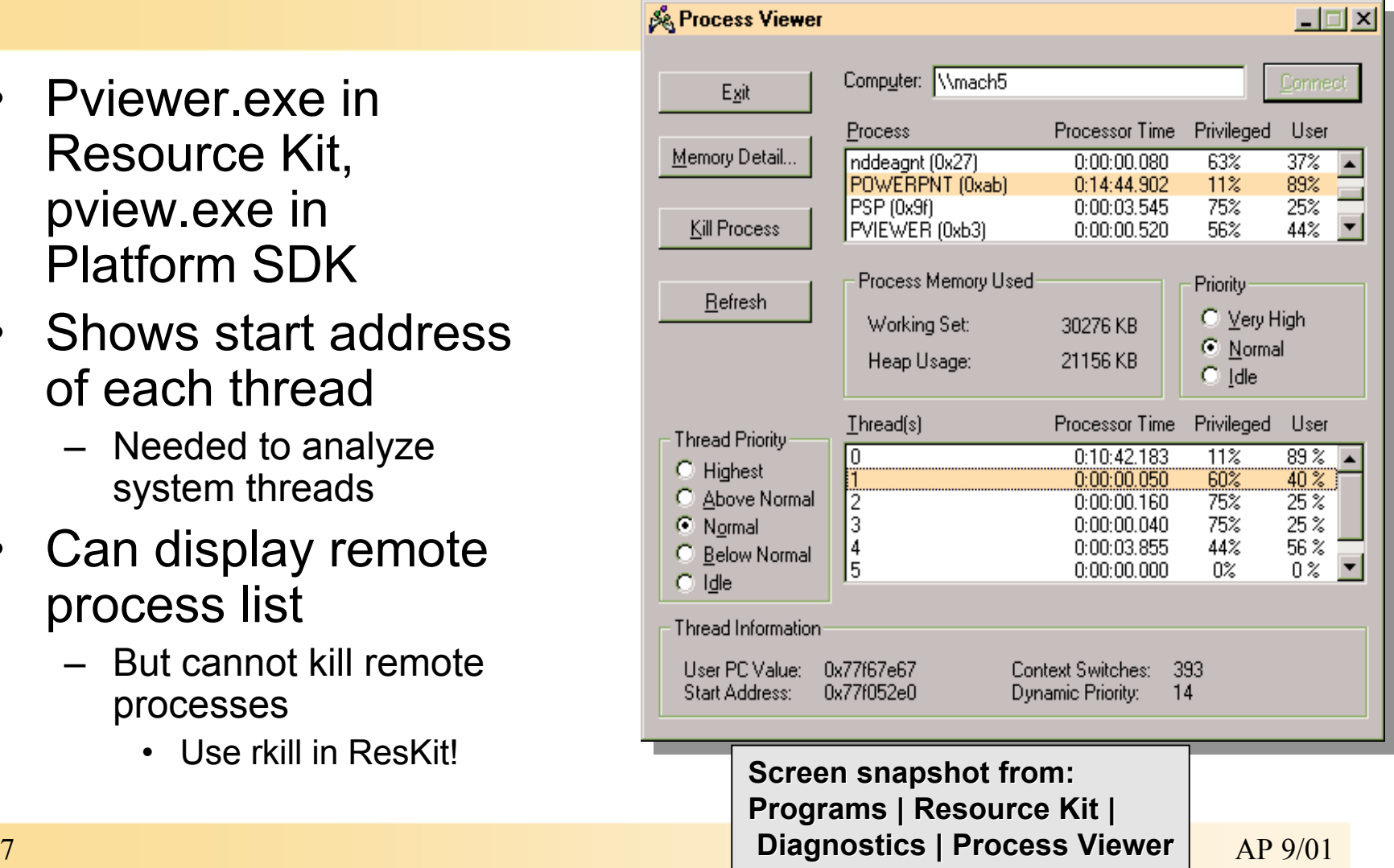

#### Looking at the Process Hierarchy with TLIST -T

- Understanding the parent of a process helps identify what it is and where it came from
- tlist -t shows the tree
	- If parent not alive, left justifies process
		- I.e., cannot see creator if it is gone
	- For example, explorer.exe's parent is dead (it is actually started by userinit.exe, which then exits)
- Windows 2000
	- Perfmon can show parent process id
	- Task Manager has a "kill process tree"

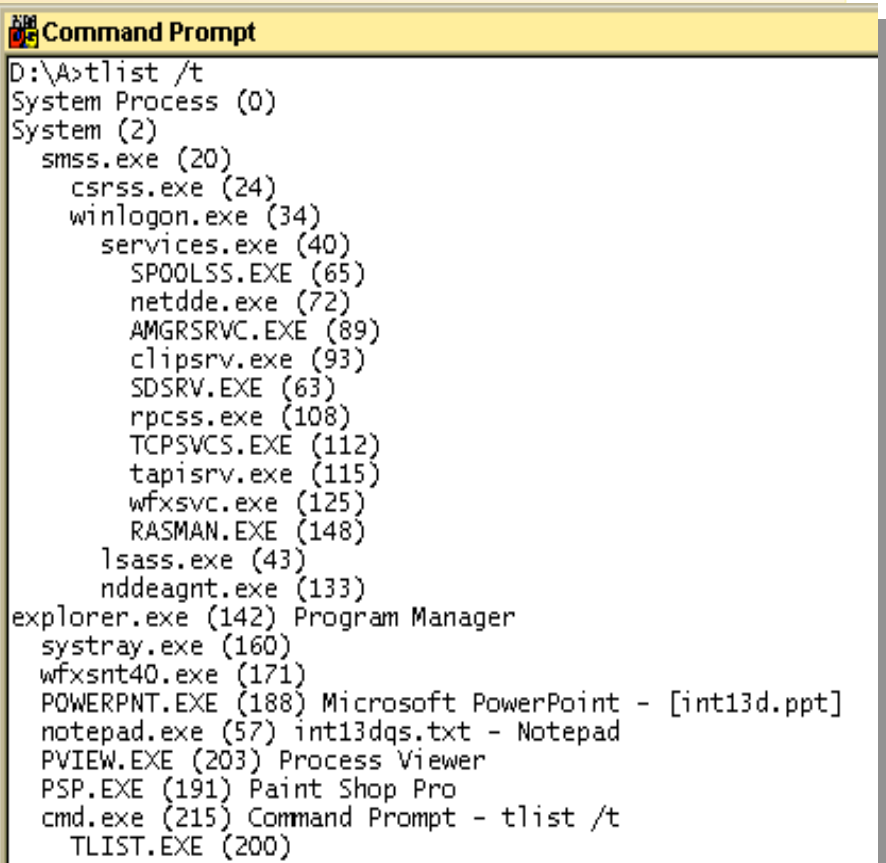

 $\mathbb{D}:\setminus A>$ 

#### Looking at open Handles

- Handle leaks can show up as system memory leaks!
- Task Manager can show total # handles by process
- Resource Kit "oh" tool (first time run will set an Windows 2000 Global Flag - see gflags.exe in ResKit; reboot required)

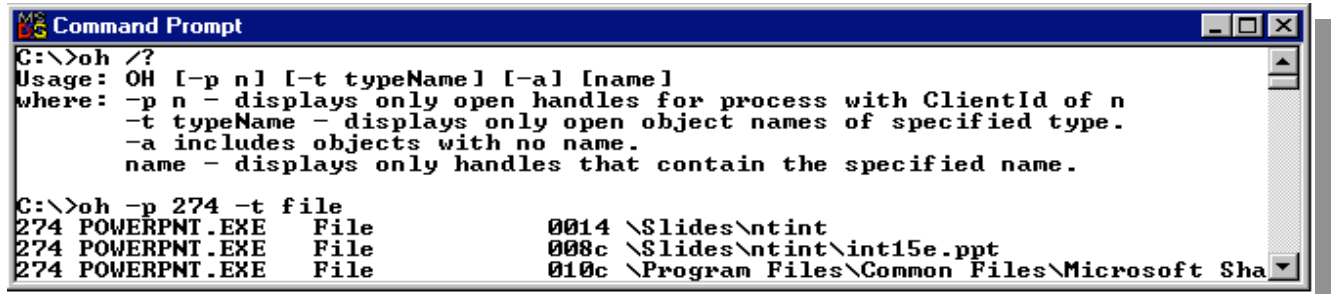

• handleex (GUI) or nthandle (console) from www.sysinternals.com

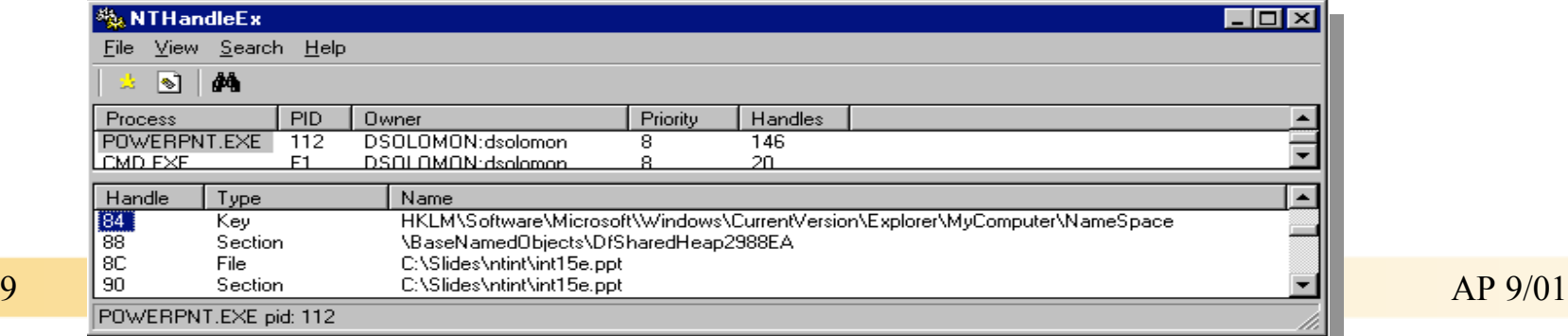

#### DLL Usage Static references

- Depends.exe in Resource Kit
- Displays static linkage from EXE to DLLs

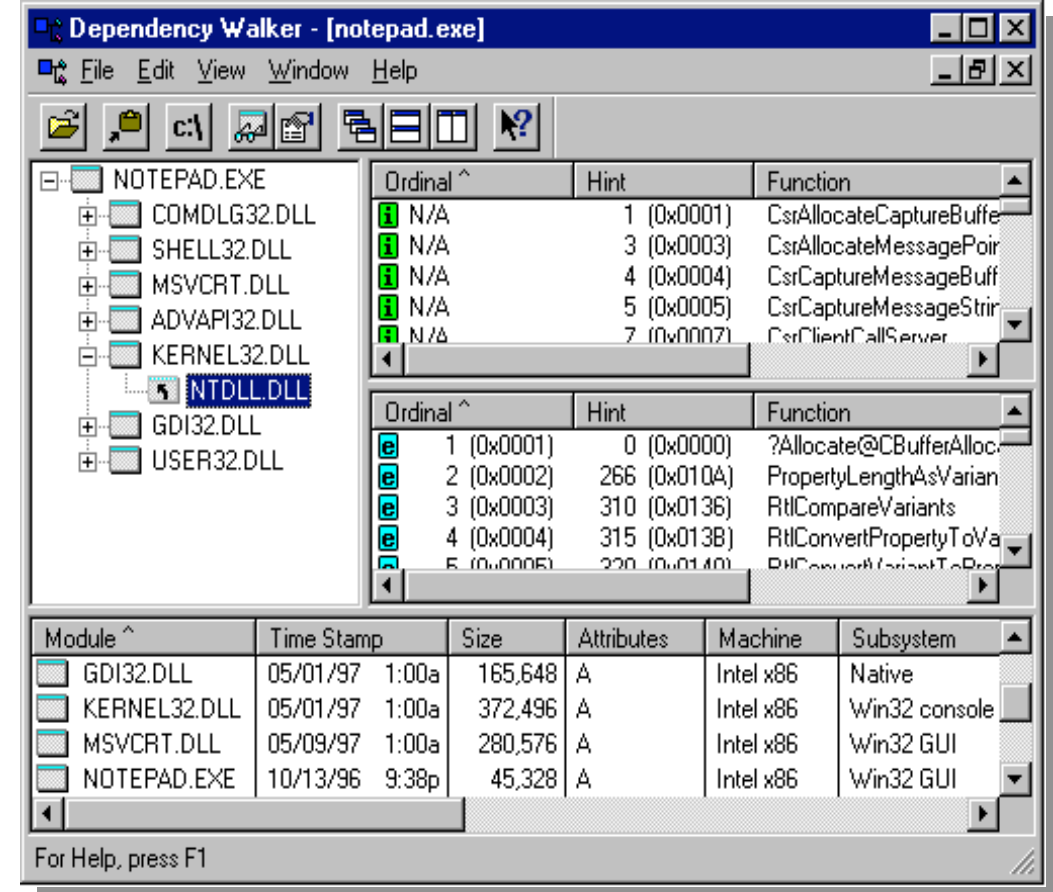

#### DLL Usage Actual files

- To diagnose DLL conflicts, you need to know which DLLs were loaded and from where
- tlist <processname> or tlist <processid> lists the DLLs, but not the path
- listdlls from www.sysinternals.com lists full path

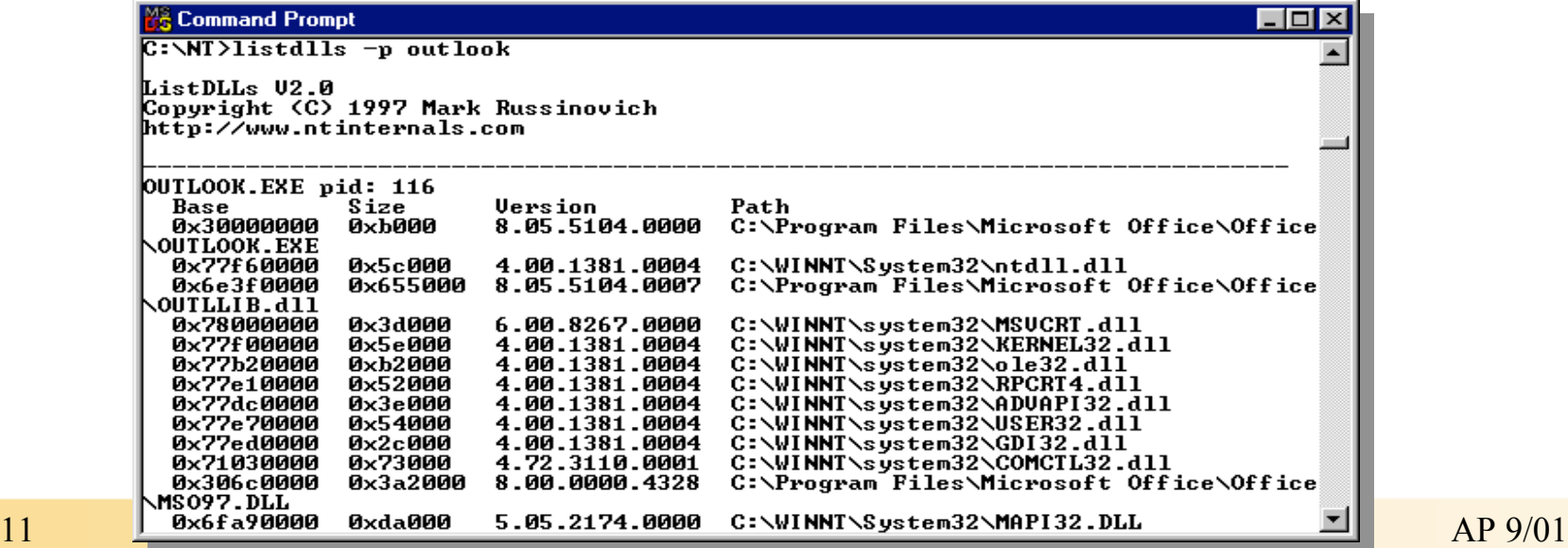

## Agenda

- Understanding Process and Thread Activity
- Understanding CPU Time Accounting
- Understanding System Processes
- Process and System Crashes

### Kernel Mode Versus User Mode

- A processor state
	- Controls access to memory
	- Each memory page is tagged to show the required mode for reading and for writing
		- Protects the system from the users
		- Protects the user (process) from themselves
		- System is not protected from system
	- Code regions are tagged "no write in any mode"
	- Controls ability to execute privileged instructions
	- A Windows NT abstraction
		- Intel: Ring 0, Ring 3
- Associated with threads
	- Threads can change from user to kernel and back
	- Part of saved context, along with registers, etc.
	- Does not affect scheduling
- PerfMon counters:
	- "Privileged Time" and "User Time"
	- 4 levels of granularity: thread, process, processor, system

## Getting Into Kernel Mode

Code is run in kernel mode for one of three reasons:

- 1. Requests from user mode
	- Via the system service dispatch mechanism
	- Kernel-mode code runs in the context of the requesting thread
- 2. Interrupts from external devices
	- Windows 2000 interrupt dispatcher invokes the interrupt service routine
	- ISR runs in the context of the interrupted thread (so-called "arbitrary thread context")
	- ISR often requests the execution of a "DPC routine," which also runs in kernel mode
	- Time not charged to interrupted thread
- 3. Dedicated kernel-mode system threads
	- Some threads in the system stay in kernel mode at all times (mostly in the "System" process)
	- Scheduled, preempted, etc., like any other threads

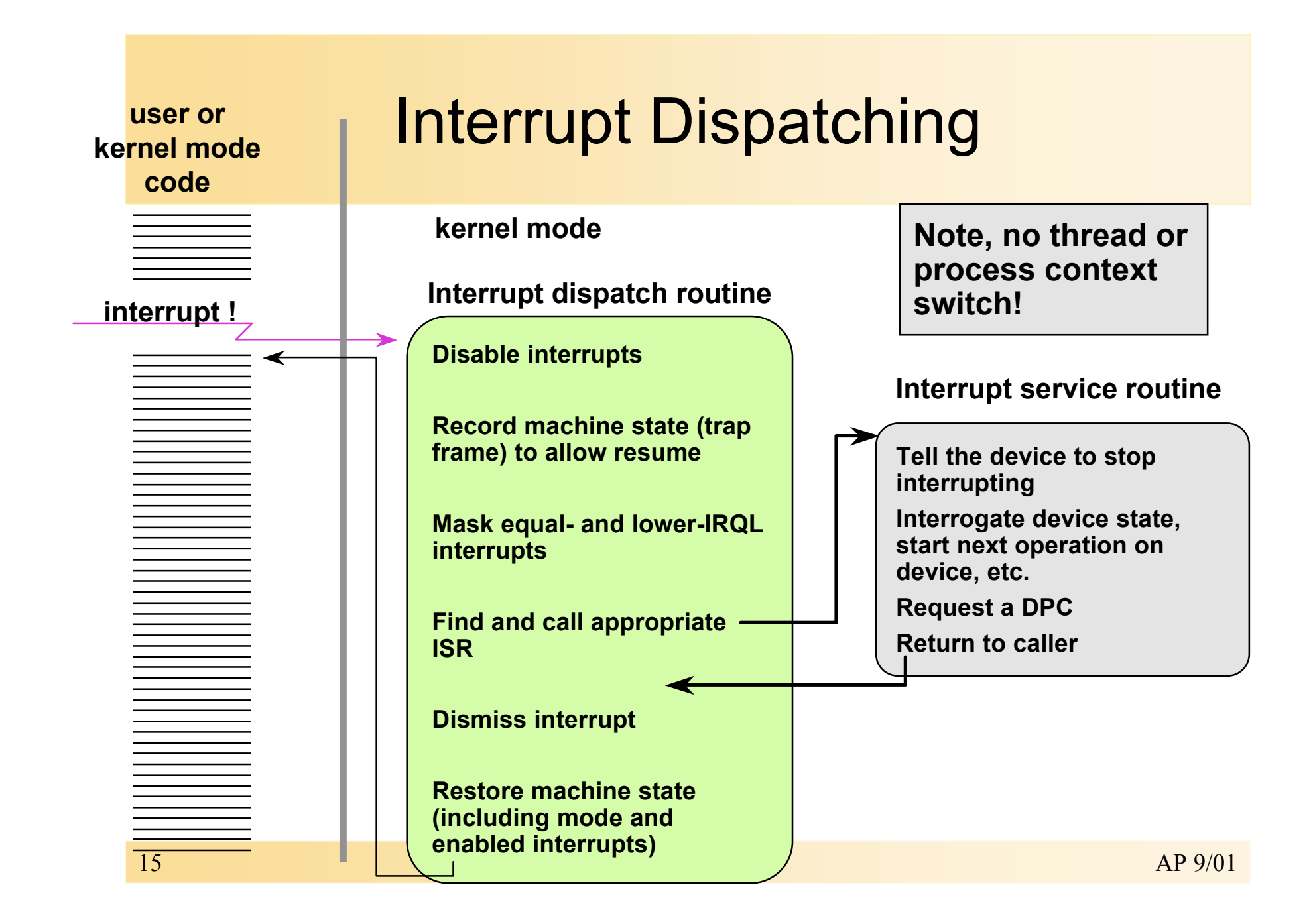

## Interrupt Precedence via IRQLs

- $\cdot$  IRQL = Interrupt Request Level
	- The "precedence" of the interrupt with respect to other interrupts
	- Different interrupt sources have different IRQLs
	- Not the same as IRQ
- IRQL is also a state of the processor
- Servicing an interrupt raises processor IRQL to that interrupt's IRQL
	- This masks subsequent interrupts at equal and lower IRQLs

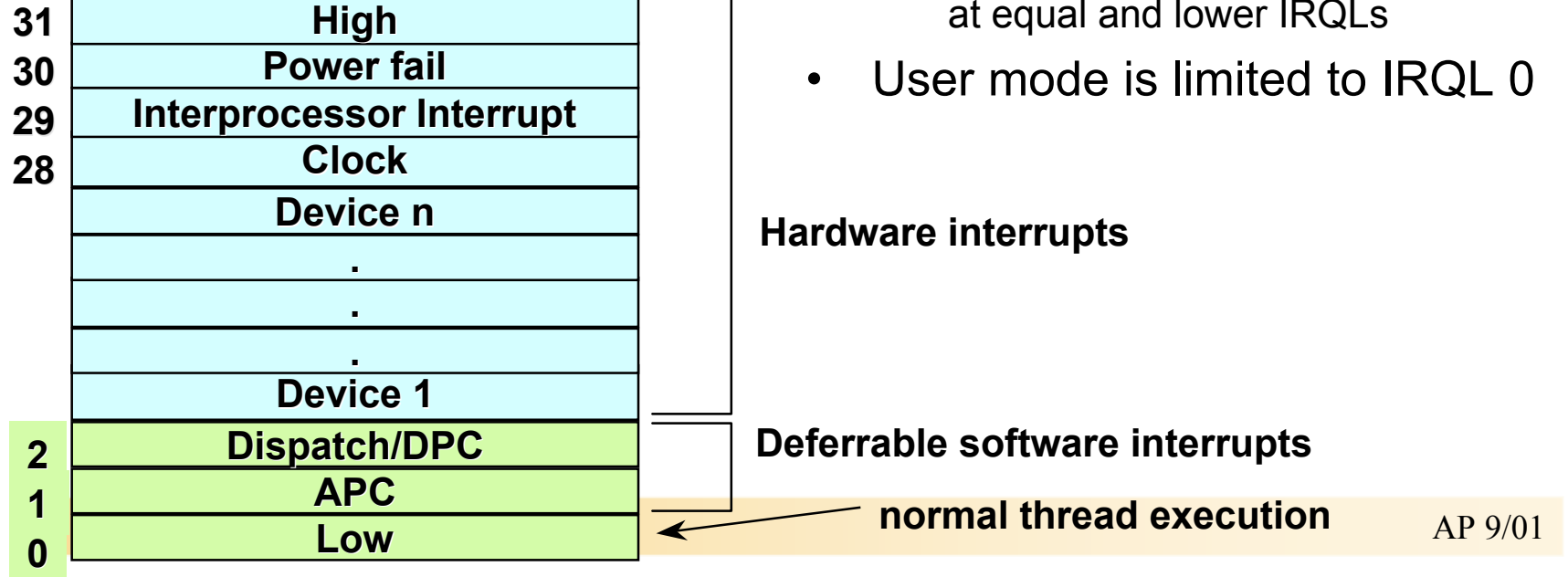

# Deferred Procedure Calls (DPCs)

- A list of "work requests"
	- One queue per processor (but processors can run each others' DPCs)
	- Implicitly ordered by time of request (FIFO)
- Used to defer processing from higher (device) interrupt level to a lower (dispatch) level
	- Used heavily for driver "after interrupt" functions
	- Used for quantum end and timer expiration

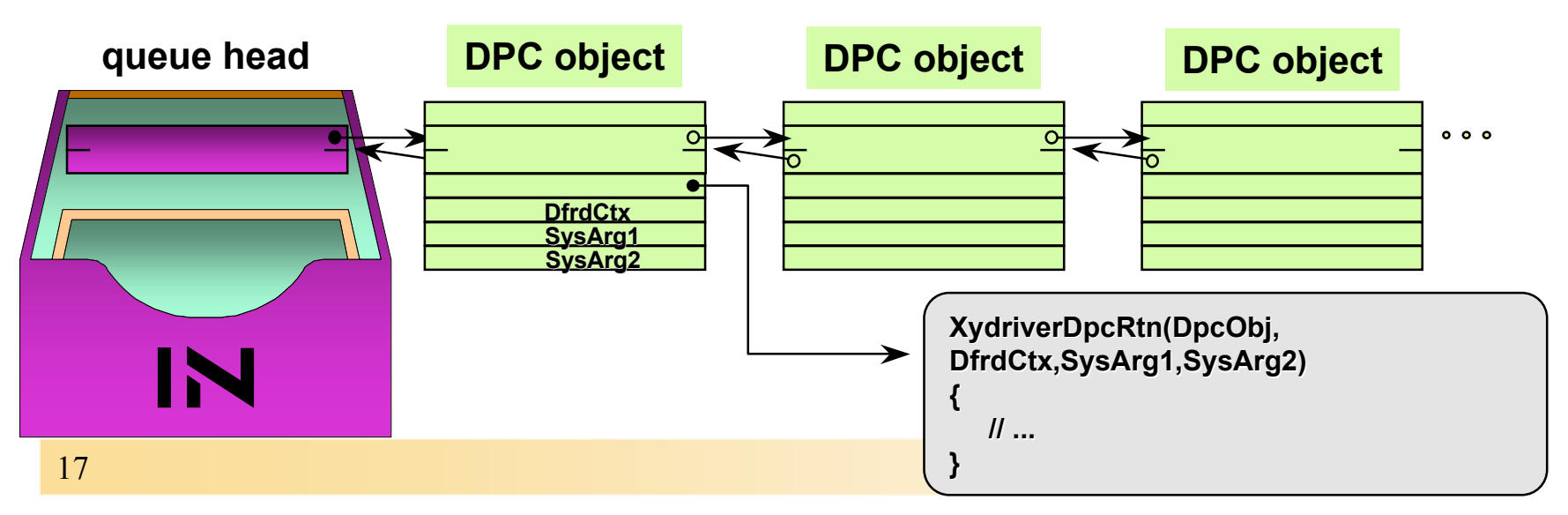

#### Accounting for Kernel-Mode Time

#### "Processor Time" =

total busy time of processor (equal to elapsed real time - idle time)

"Processor Time" =

"User Time" + "Privileged Time"

"Privileged Time" =

time spent in kernel mode

"Privileged Time" includes:

- Interrupt Time
- DPC Time

Again note:

Interrupts and DPCs are not charged to any process or thread

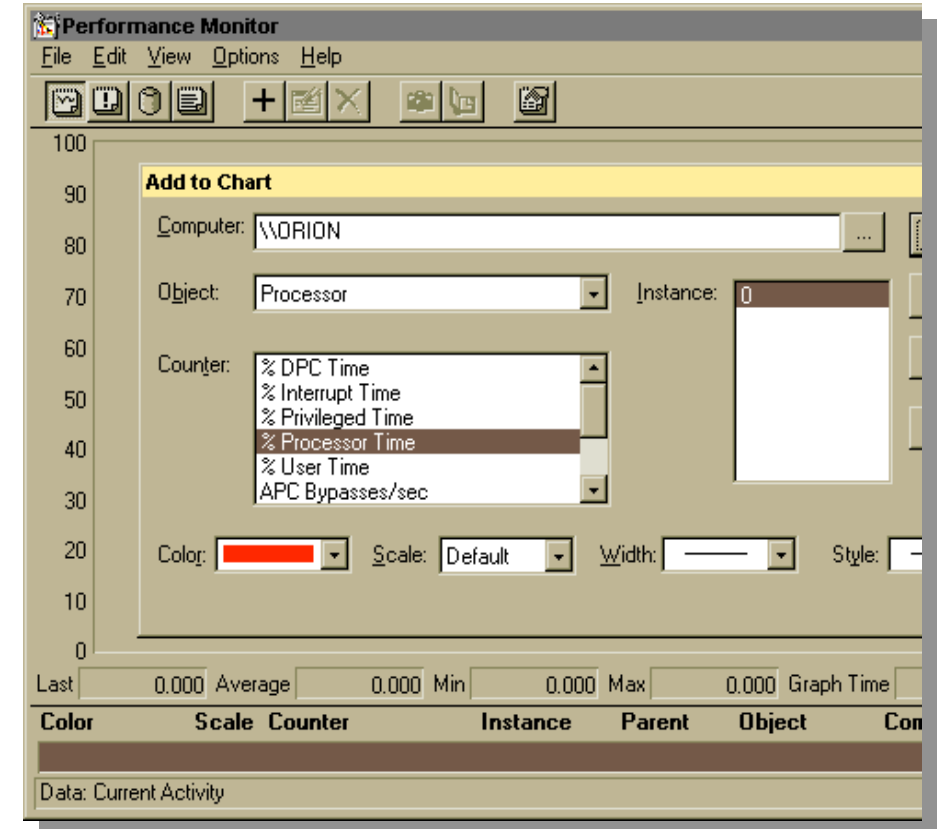

18 AP 9/01 **click on "+" button, button, or select Edit | Add to chart… Screen snapshot from: Programs | Administrative Tools | Performance Monitor** 

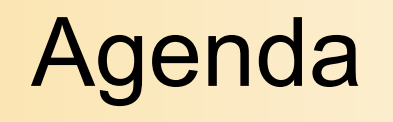

- Understanding Process and Thread Activity
- Understanding CPU Time Accounting
- Understanding System Processes
- Process and System Crashes

## System Process Tree

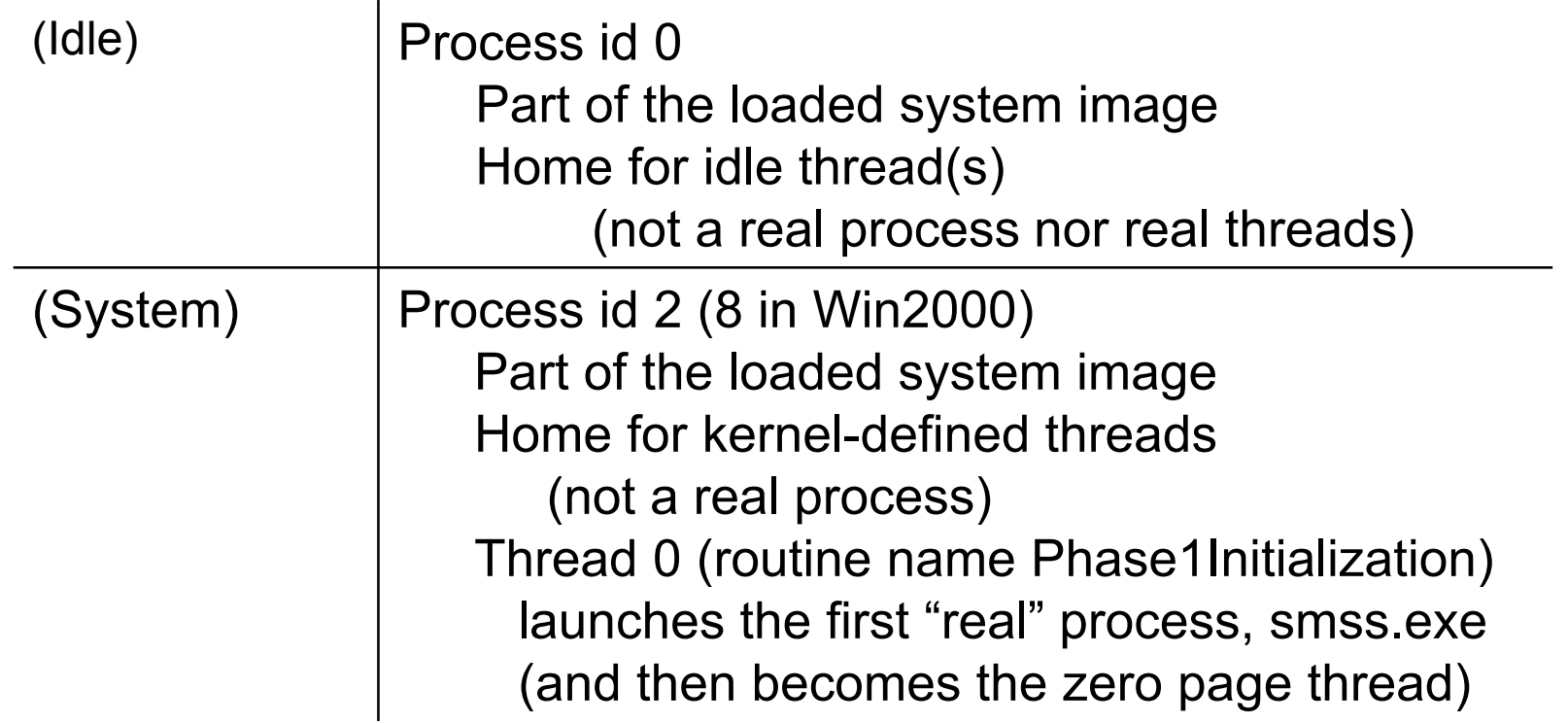

**Note: These two processes have different names in different utilities (they are not running a real .EXE)**

### System Threads

- Subroutines in OS and some drivers that need to run as real threads
	- E.g., need to run concurrently with other system activity, wait on timers, perform background "housekeeping" work
	- For details, see DDK documentation on PsCreateSystemThread()
- What process do they appear in?
	- Windows NT 4.0: The "System" process (PID 2)
	- Windows 2000: windowing system threads appear in "csrss.exe" (Win32 subsystem process) - rest in "System" (PID 8)

#### Examples Of System Threads

- Core operating system (NTOSKRNL.EXE)
	- Modified Page Writer
	- Balance Set Manager
	- Swapper (kernel stack, working sets)
	- Cache manager lazy writer
	- Zero page thread (thread 0, priority 0)
	- General pool of worker threads (ExQueueWorkItem())
- File server (SRV.SYS)
- Floppy driver (FLOPPY.SYS)

## Identifying System Threads

- To really understand what's going on, must find which driver a thread "belongs to":
	- 1. Use PerfMon to monitor individual thread activity
	- 2. Get relative thread # and look up "Start address" (address of thread function) in Pviewer
	- 3. Run \ntreskit\pstat to find which driver thread is in (look for what driver starts near the thread start address – may have to compute ending address of driver)

#### Identifying System Threads (contd.)

- If thread is in NTOSKRNL.EXE, must find name of subroutine:
	- 1. Dump NTOSKRNL.DBG (or NTKRNLMP.DBG) with Kernel Debugger by opening any crash dump file and typing "x \*"
		- note: Values vary for each service pack
	- 2. Look up address
- For details, see Chapter 2 of D.Solomon "Inside Windows NT", MS Press, 1998.
	- Available as the free sample chapter on mspress.microsoft.com

## Threads in NTOSKRNL.EXE

#### Observed on Intel Windows NT® Workstation 4.0

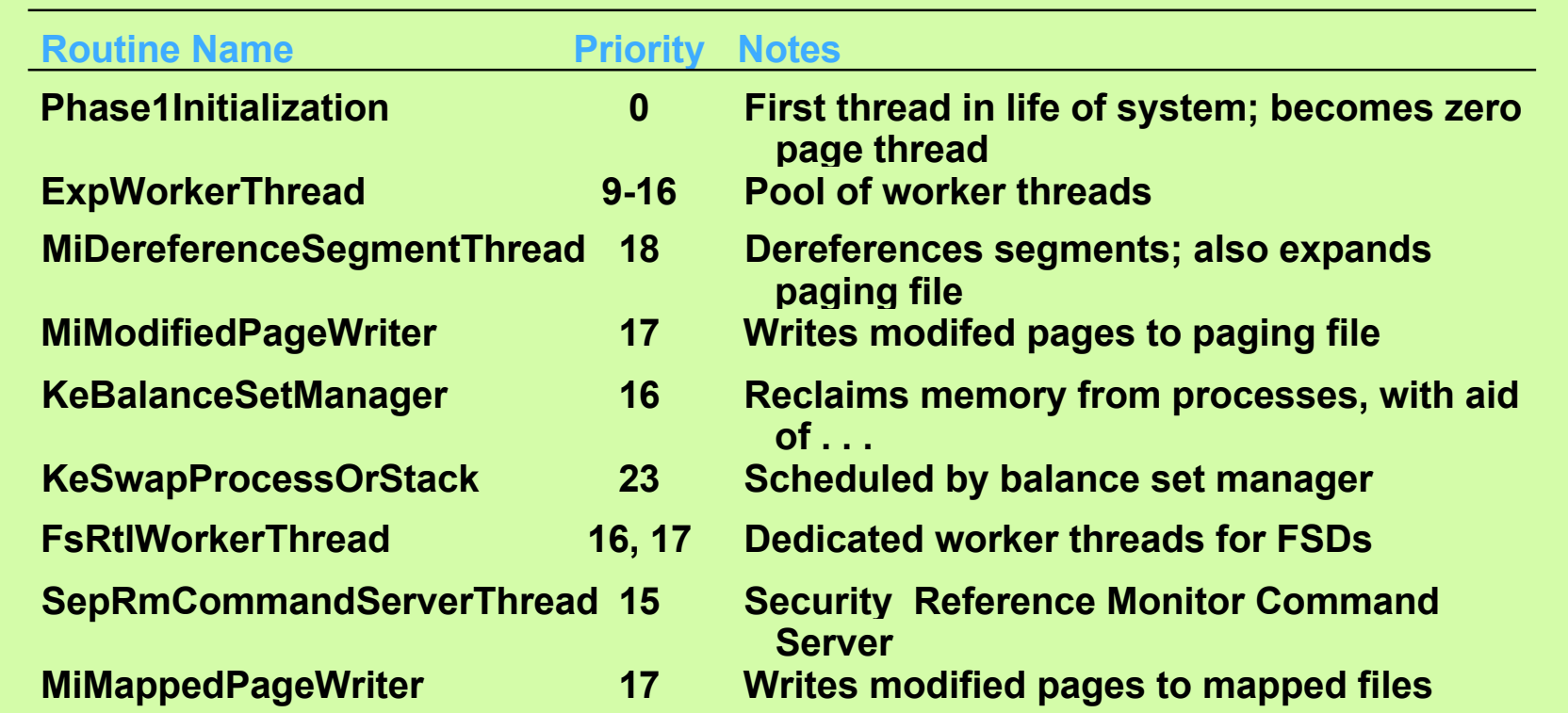

# System Process Tree

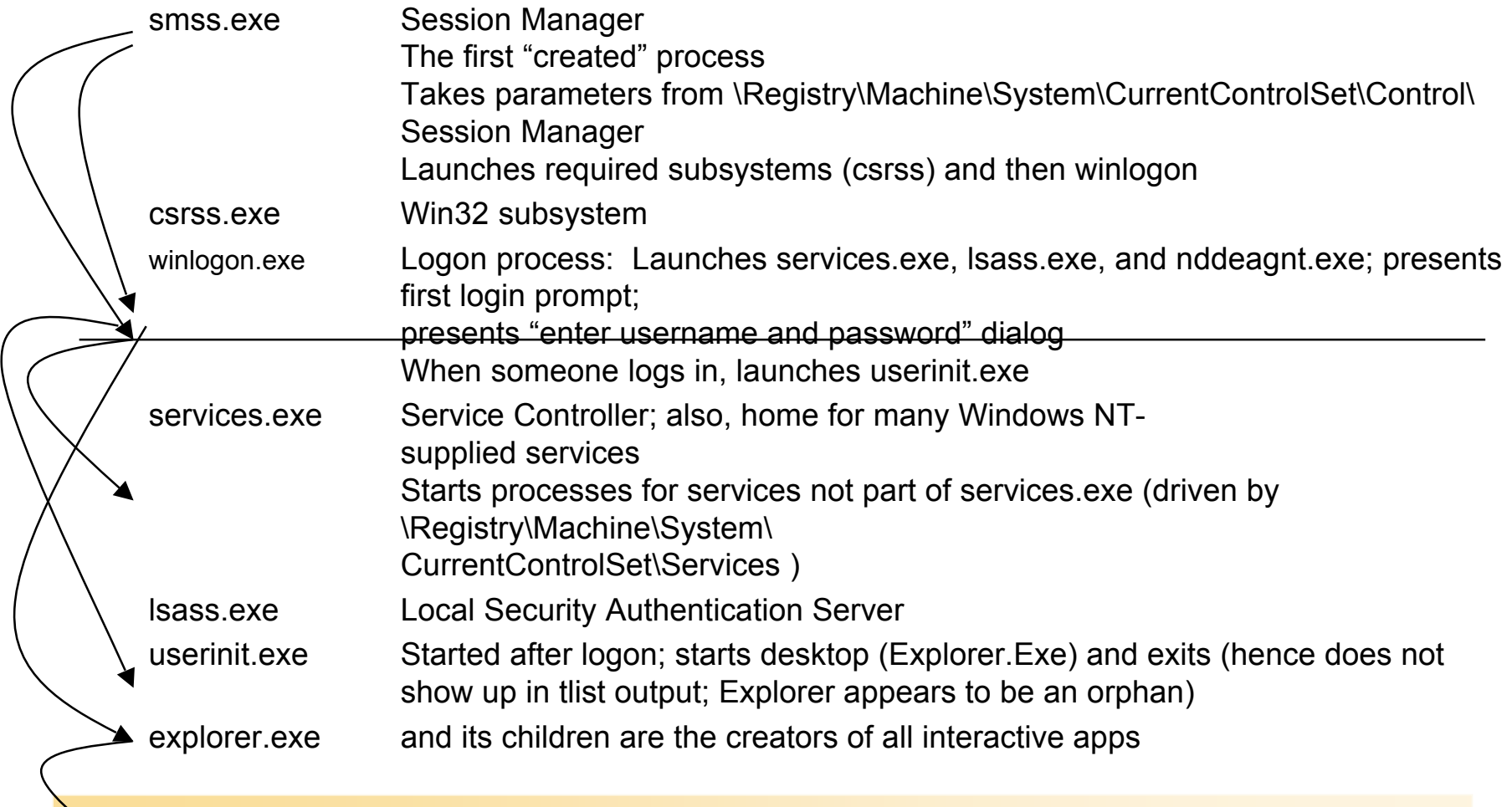

## Win32 Subsystem Process (csrss.exe)

- Contains user-mode part of windowing system
	- Majority is in WIN32K.SYS (kernel-mode driver)
- Rarely invoked only at:
	- Process creation and deletion
	- Thread creation and deletion
	- Get temporary file name
	- Drive letters
	- Security checks for file system redirector
	- Window management for console (character cell) applications
	- Some support for 16-bit DOS support (NTVDM.EXE)

#### Service Processes

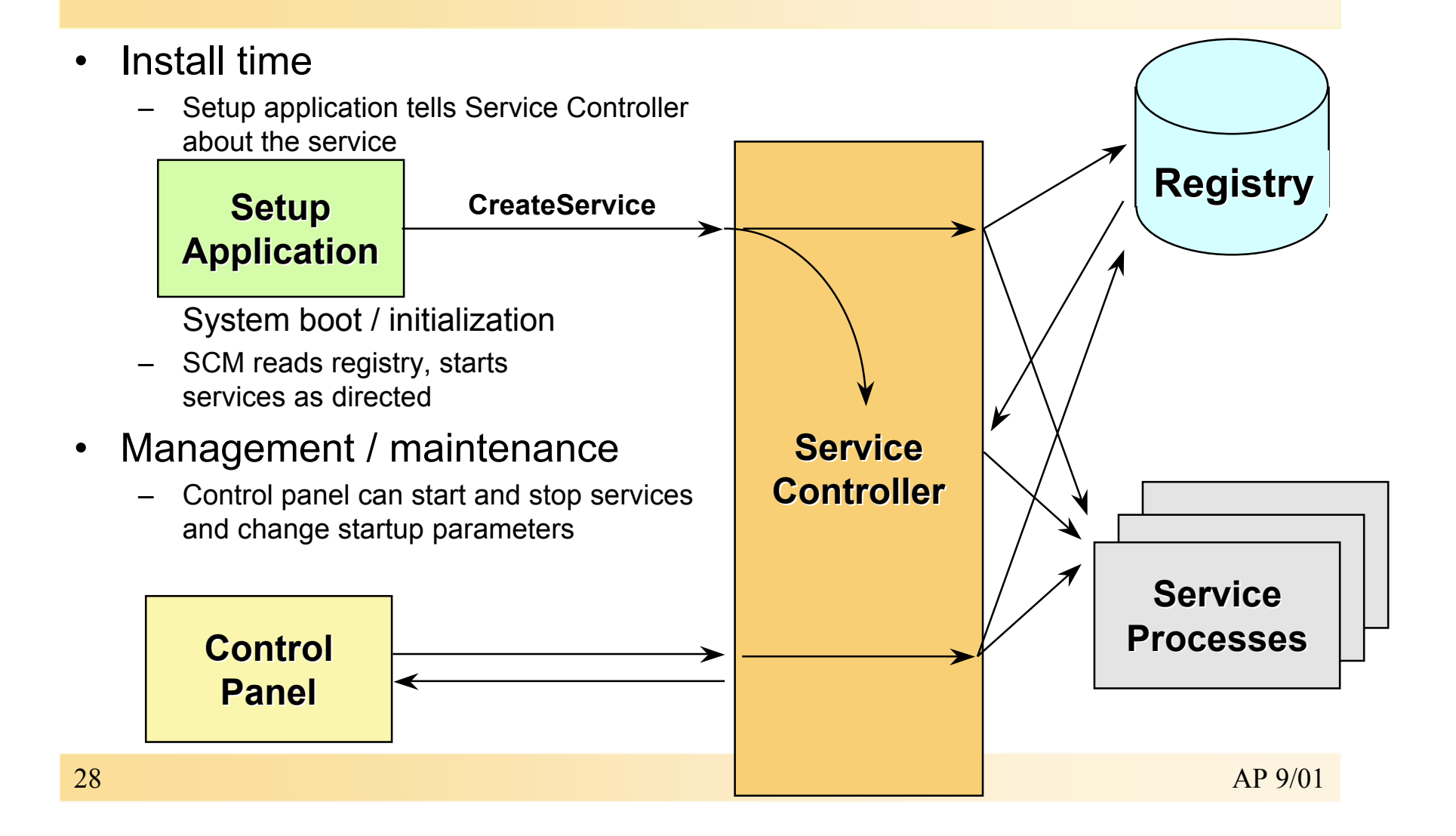

## Mapping Service Processes to Service Names

- Not always a 1 to 1 mapping
	- Some service processes contain more than one service
	- E.g., Event Log service is in lsass.exe, Workstation and Server are in services.exe
- Look up .EXE name or service name in registry:
	- HKEY\_LOCAL\_MACHINE\SYSTEM\CurrentControlSet\Services
	- One key per installed service
- Mandatory information kept on each service:
	- Type of service (Win32, Driver…)
	- Imagename of service .EXE
	- Start type (automatic, manual, or disabled)
- Optional information:
	- Display Name, Dependencies, Account and password to run under

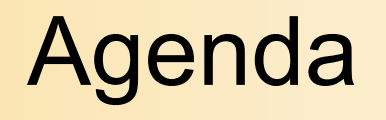

- Understanding Process and Thread Activity
- Understanding CPU Time Accounting
- Understanding System Processes
- Process and System Crashes

#### Process Crashes

- Registry defines behavior for unhandled exceptions
	- HKLM\Software\Microsoft \Windows NT\CurrentVersion \AeDebug
	- Debugger=filespec of debugger to run on app crash
	- Auto 1=run debugger immediately 0=ask user first
- Default on retail Windows 2000 system is **Auto=1**; Debugger=DRWTSN32.EXE
- Default with VC++ is **Auto=0**, **Debugger=MSDEV.EXE**

#### Dr. Watson for Windows NT

An application error has occurred

and an application error log is being generated.

Cancel

accvio.exe Exception: access violation (0xc0000005), Address: 0x004

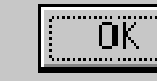

Help

 $|\mathbf{x}|$ 

#### **E** accvio.EXE - Application Error

![](_page_30_Picture_14.jpeg)

The instruction at "0x00401013" referenced memory at "0x00000000". The memory could not be "written".

Click on OK to terminate the application Click on CANCEL to debug the application

![](_page_30_Picture_17.jpeg)

## Dr. Watson

- Default is to run this automatically
- Can customize by running DRWTSN32.EXE
- Look for its log files ("drwtsn32.log")

![](_page_31_Picture_41.jpeg)

#### Why does Windows 2000 crash

- Unhandled exception in device driver or kernel function
	- Memory access violation, etc.
- Call to a kernel routine results in reschedule when interrupt request level (IRQL) is DPC/dispatch or higher
- Page fault on memory backed by paging file when IRQL is DPC/dispatch or higher
	- Memory manager would have to wait for I/O operation
	- Waits cannot occur at DPC/dispatch IRQL level or higher (would require re-schedule)
- Device driver or OS function crashes system
	- Via call to KeBugCheck() reaction on corruption of system integrity
- Hardware error occurs (NMI, machine check)

### System Crashes

- Few outside of Microsoft perform true Windows 2000 crash dump analysis
- Often the victim is on the stack, not the culprit
	- See article on blue screen on www.sysinternals.com
- But simply looking up crash code (bugcheck code) may be enough
	- 1. Look up explanation in Windows 2000 messages help file (\ntreskit\NTMSGS.HLP)
		- Click on "Kernel", then "STOP"
	- 2. Do a search in TechNet for hex stop code

## Crash Debugging Tools

- Kernel Debuggers
	- (I386KD.EXE, WinDBG.EXE, KD.EXE)
	- Available with platform SDK and Windows 2000 DDK
- Open a crash dump for interactive analysis
	- Also can examine a live Windows 2000 system, but requires 2 computers
	- dumpchk: Checks validity of dump file
	- Available in \support\tools of Windows 2000 CD-ROM
- Limited documentation available:
	- See Resource Kit/Windows NT Workstation Resource Guide ("Windows NT Debugger" chapter) for limited documentation

## Windows 2000 Kernel Debugger

- To open a dump, minimally need one symbol table file:
	- NTOSKRNL.DBG (or NTKRNLMP.DBG if a MP system) Must match rev of Windows 2000 (service pack level)
- Two modes of operation:
	- Open a crash dump file: e:\> set NT\_SYMBOL\_PATH=e:\support\debug\i386\symbols e:\> i386kd -Z dumpfilename
	- Connect to a live system via null modem cable
		- mMust boot target system with /DEBUG
	- C:\> set \_NT\_SYMBOL\_PATH= e:\i386\symbols C:\> set \_NT\_DEBUG\_PORT=COMn default COM1 C:\> set NT DEBUG BAUD RATE=nnnnn default 19200 C:\ntcdrom:\support\debug\i386 > i386kd

**serial "null modem" cable (for debugger)**

![](_page_35_Figure_9.jpeg)

![](_page_35_Figure_11.jpeg)

### Debug Boot Options

- /DEBUG useful to break into a "hung" system
	- Kernel debugger loads at boot time and attempts to connect
		- If no host, boot continues
	- Pro: Can "break in" to target system (run debugger on host and type Cntrl/C)
	- Cons:
		- Takes away a COM port for life of system
		- Windows NT checks to see if host debugger wants to connect each clock tick (negligible impact)
		- System crash: Debugger waits to connect to host, then writes crash dump file
		- Debug output from any driver will cause debugger to activate (hangs system if no host connected)
- /CRASHDEBUG useful to look at a crash on a system that cannot take a crash dump
	- Kernel debugger loads only when system crashes
		- COM port not taken away while system is up
		- No issue with debug output from drivers
	- But, cannot "break in" to target if hung

## Windows 2000 Internals Information **Sources**

- **MSDN Library** 
	- Platform SDK API documentation
	- Windows NT Device Driver Kit (DDK) documentation
	- Win32 Knowledge Base has some Windows NT internals articles
- Past Windows NT/2000 conferences audio/video tapes (www.mobiletape.com)
- www.sysinternals.com
	- Windows 2000 internals articles and tools
- www.microsoft.com/hwdev
	- hardware developers and driver writers
- www.microsoft.com/hwdev/ntifskit
	- Installable File System Developers Kit
- comp.os.ms-windows.programmer.nt.kernel-mode
	- drivers newsgroup
- www.cmkrnl.com Windows 2000 device driver FAQ